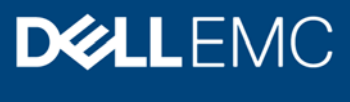

White Paper

# Updating Firmware using OpenManage Enterprise APIs

### **Abstract**

This document shows the workflow and the APIs involved in the firmware update process for OpenManage Enterprise v3.0, v3.1, v3.2 and OpenManage Enterprise – Modular Edition v1.0 and v1.00.10

September 2019

# Revisions

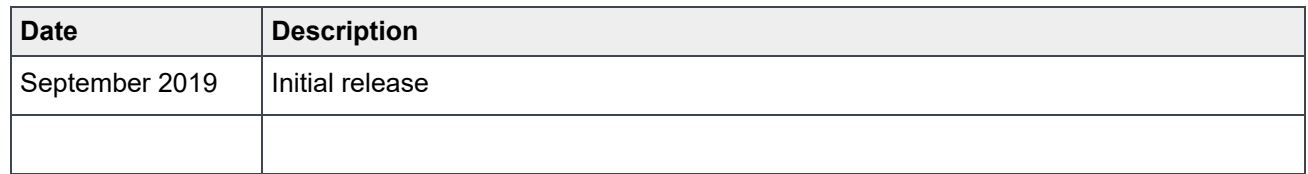

### Acknowledgements

This paper was produced by the following:

Author: Vandana Mallempati

Support: OpenManage Enterprise and OpenManage Enterprise Modular engineering teams

The information in this publication is provided "as is." Dell Inc. makes no representations or warranties of any kind with respect to the information in this publication, and specifically disclaims implied warranties of merchantability or fitness for a particular purpose.

Use, copying, and distribution of any software described in this publication requires an applicable software license.

Copyright © June 2019 – 09 Dell Inc. or its subsidiaries. All Rights Reserved. Dell, EMC, Dell EMC and other trademarks are trademarks of Dell Inc. or its subsidiaries. Other trademarks may be trademarks of their respective owners. [10/4/2019] [White Paper] [Document ID]

# Table of contents

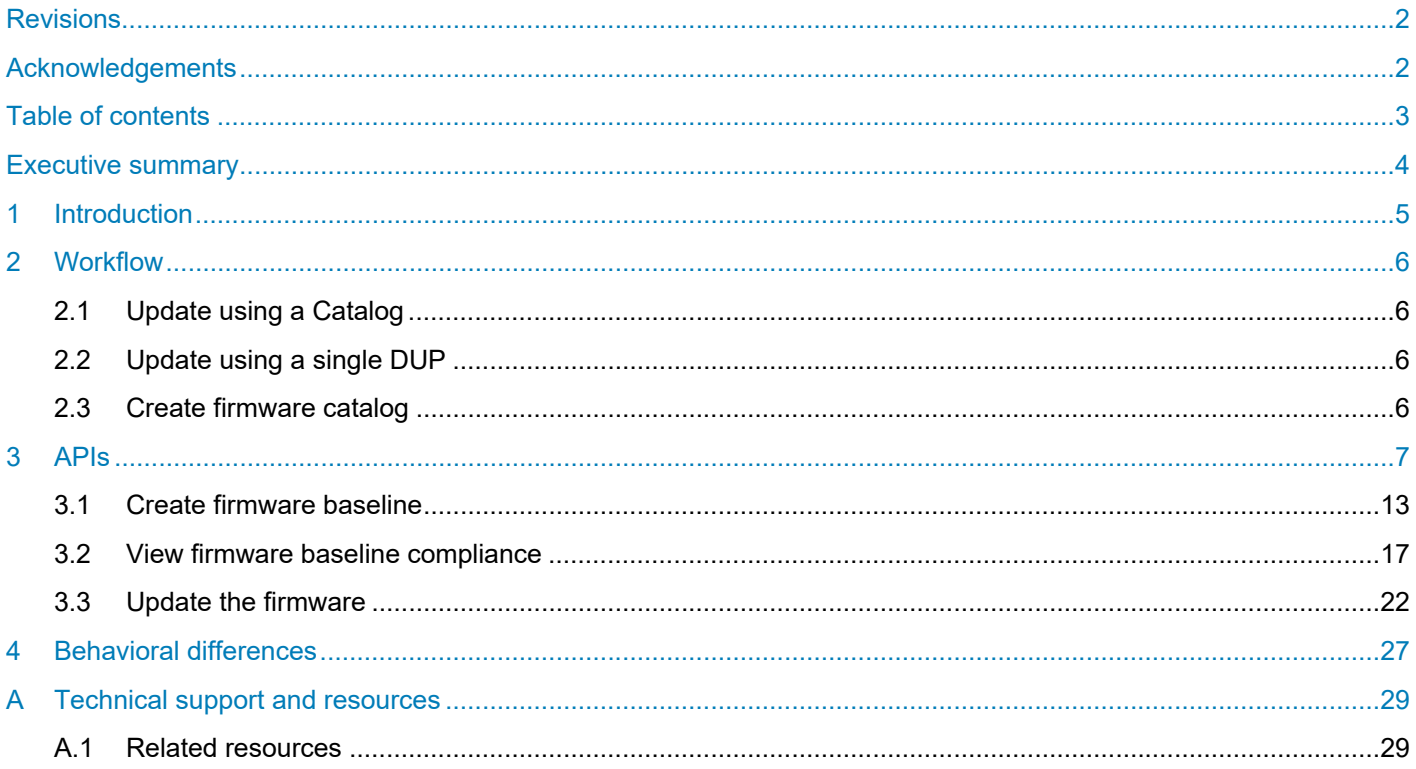

# Executive summary

This document shows the workflow and the APIs involved in the firmware update process for OpenManage Enterprise v3.0, v3.1, v3.2 and OpenManage Enterprise – Modular Edition v1.0 and v1.00.10.

# 1 Introduction

OpenManage Enterprise (OME) supports firmware update/downgrade actions across supported devices using one of the two possible workflows:

- Update/downgrade devices or a group (of devices) using a single DUP
- Update/downgrade devices or a group (of devices) using a catalog

# 2 Workflow

### 2.1 Update using a Catalog

- 1. Create a catalog from an online source or point to a remote repository that hosts a catalog and the associated DUP files referenced in the catalog. The online catalog source is https://downloads.dell.com. The supported offline catalog sources are:
	- ‐ HTTP
	- ‐ HTTPS
	- **CIFS**
	- ‐ NFS
- 2. Create a firmware baseline for the targets (device/devices/group of devices) using the catalog specified in step 1a.
- 3. Check the firmware baseline compliance report to see which components need to be updated / downgraded.
- 4. Update specific components and track the spawned job to completion.

### 2.2 Update using a single DUP

- 1. Upload the DUP file to OME and retrieve the file token returned on a successful upload.
- 2. Determine for the device or group if there are specific components that this DUP applies to for an update/downgrade.
- 3. Apply the DUP in the case of an update/downgrade to the specified components and parse the ID of the returned job that handles the application of the DUP file.
- 4. Track the job to completion and indicate errors / success.

### 2.3 Create firmware catalog

Catalogs are bundles of firmware based on device types.

**Create the online catalog** - All the available catalogs (update packages) are validated and posted to **support.dell.com**. When you create an online catalog, the catalog file is downloaded but the corresponding DUPs are not downloaded. When the devices are being updated, the DUP files are downloaded locally and deleted on successful completion of associated update tasks.

Customer-created catalogs (using the Dell Repository Manager tool for instance) can be stored on CIFS/NFS/HTTP/HTTPS shares.

# 3 APIs

**POST** /api/UpdateService/Catalogs

**Description:** This method creates a catalog

#### **Result Codes:**

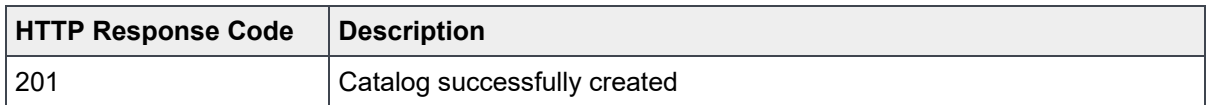

**Privilege:** Users with BASELINE\_MANAGEMENT, JOB\_MANAGEMENT and DEVICE\_UPDATE privilege can create catalogs and baselines, and update firmware. These privileges map to the Admin user role.

#### **Request:**

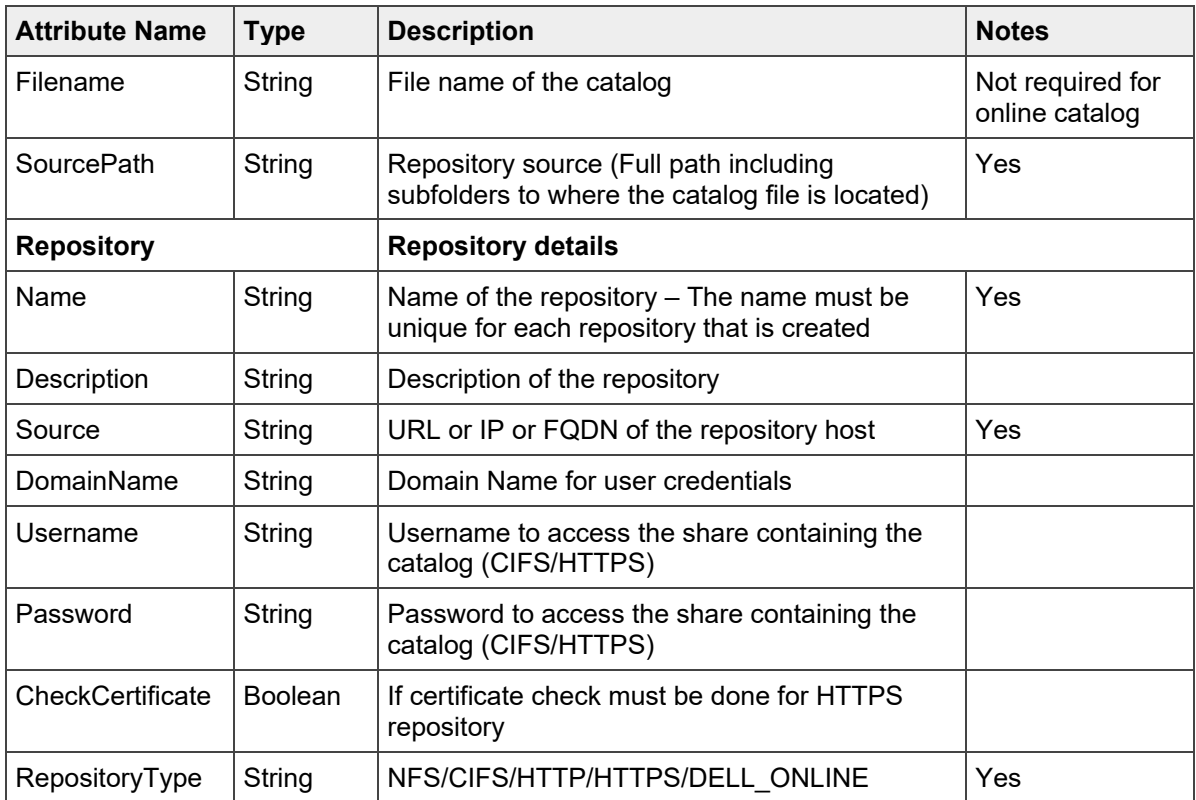

#### APIs

**Example: Request Payload to create a catalog from Dell support site (downloads.dell.com)** 

```
{ 
  "Filename": "",
         "SourcePath": "",
         "Repository": {
              "Name": "Test",
              "Description": "Dell Online test",
              "RepositoryType": "DELL_ONLINE",
              "Source": "downloads.dell.com",
              "DomainName": "",
              "Username": "",
              "Password": "",
              "CheckCertificate": False
         }
}
```
**Example: Request Payload to create a catalog from a CIFS share** 

```
{
     "Filename":"Catalog.xml",
     "SourcePath":"DUPS\\R520\\", 
     "Repository":{ 
                  "Name":"CIFS",
                  "Description":"CIFS Desc", 
                  "RepositoryType":"CIFS", 
                  "Source":"<ip address>",
                  "DomainName":"americas",
                  "Username":"administrator",
                  "Password":"changeme",
                  "CheckCertificate":false
     }
}
```
#### **Example: Request Payload to create a catalog from an NFS share**

```
{
     "Filename":"catalog.xml",
     "SourcePath":"/nfsshare/650/1150", 
     "Repository":{ 
                  "Name":"NFS-4",
                  "Description":"NFS Desc", 
                  "RepositoryType":"NFS", 
                  "Source":"<ip address>",
                  "DomainName":"",
                  "Username":"",
                  "Password":"",
                  "CheckCertificate":false 
    }
}
```
### **Example: Request Payload to create a catalog from a HTTPS location**

```
{
     "Filename":"catalog.xml",
     "SourcePath":"install_packages/Packages", 
     "Repository":{
                  "Name":"HTTPS-again",
                  "Description":"HTTPS Desc", 
                  "RepositoryType":"HTTPS", 
                  "Source":"<ip address:port_number>",
                  "DomainName":"",
                  "Username":"",
                  "Password":"",
                  "CheckCertificate":false
     }
}
```
**Example: Response on successful catalog creation (HTTP 201)**

**Note: Catalog creation is an asynchronous process. Until the catalog is downloaded and all required assets are created, the returned ID values and catalog attributes are 0 or Null as appropriate. Users must determine the catalog ID by enumerating all catalogs and mapping to the one with the "Name" field used while creating the catalog.** 

```
 "Id": 0,
 "Filename": "",
 "SourcePath": "",
 "TaskId": 25108,
 "Status": null,
 "BaseLocation": null,
 "ManifestIdentifier": null,
 "ReleaseIdentifier": null,
 "ManifestVersion": null,
 "ReleaseDate": null,
 "LastUpdated": null,
 "BundlesCount": 0,
 "PredecessorIdentifier": null,
 "Repository": {
     "Id": 0,
     "Name": "Test",
     "Description": "",
     "Source": "downloads.dell.com",
     "DomainName": "",
     "Username": "",
     "Password": "",
     "CheckCertificate": false,
     "RepositoryType": "DELL_ONLINE"
 },
```
{

```
APIs
```

```
 "AssociatedBaselines": []
```
### **GET** /api/UpdateService/Catalogs

#### **Description:** This method returns all existing catalogs

#### **Result Codes:**

}

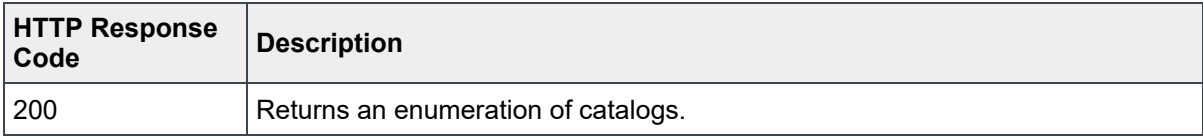

#### **Privilege**: View

#### **Response:**

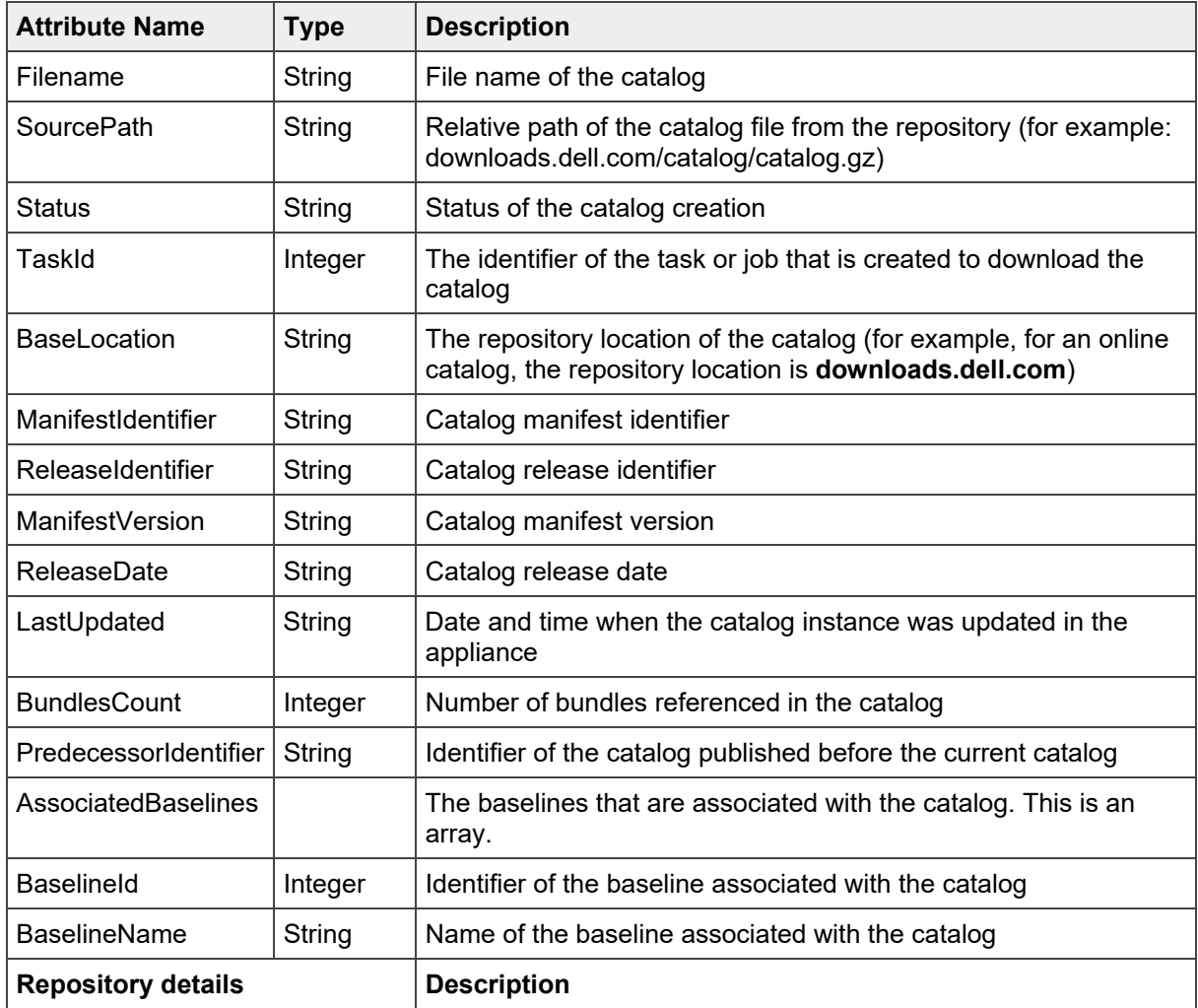

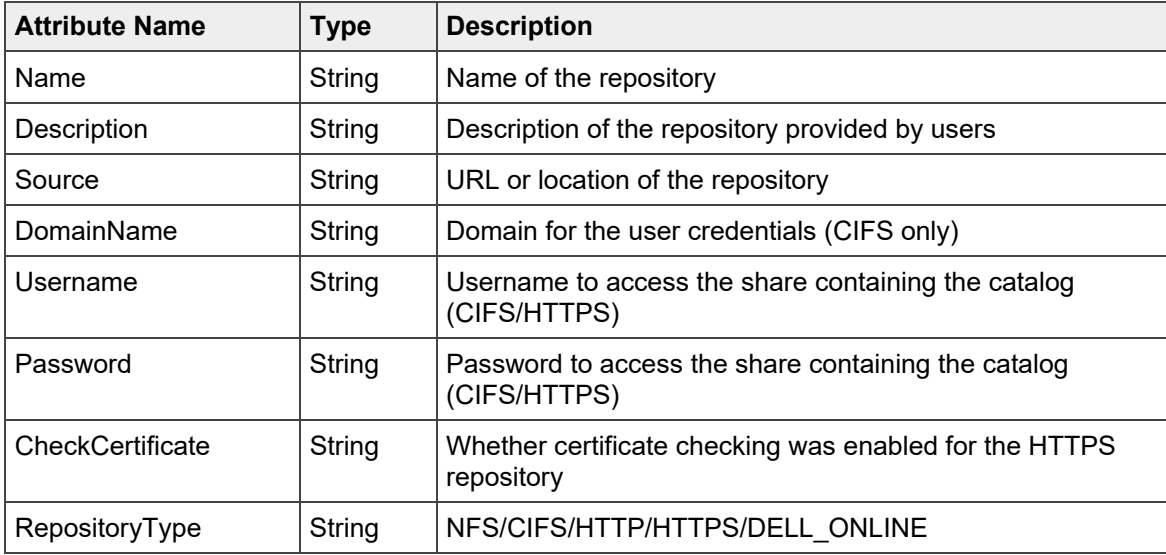

#### **Example: Response Payload**

Response payload showing a catalog created from Dell online. Baselines are not associated with this catalog yet.

```
{
     "@odata.context": "/api/$metadata#Collection(UpdateService.Catalogs)",
     "@odata.count": 1,
     "value": [
         {
             "@odata.type": "#UpdateService.Catalogs",
             "@odata.id": "/api/UpdateService/Catalogs(22)",
             "Id": 22,
             "Filename": "catalog.xml",
             "SourcePath": "catalog/catalog.gz",
             "Status": "Completed",
             "TaskId": 25106,
             "BaseLocation": "downloads.dell.com",
             "ManifestIdentifier": "ccb8a137-aa0b-4101-8f92-d524b5e27e56",
             "ReleaseIdentifier": "6D09X",
             "ManifestVersion": "19.01.00",
             "ReleaseDate": "2018-12-31 10:15:59.000",
             "LastUpdated": "2019-01-17 12:19:33.440",
             "BundlesCount": 246,
             "PredecessorIdentifier": "74c35fa7-c094-4ab7-97cd-0e716bd92bf3",
             "AssociatedBaselines": [],
             "Repository": {
                 "@odata.type": "#UpdateService.Repository",
                 "Id": 12,
                 "Name": "c1",
                 "Description": "",
```

```
 "Source": "downloads.dell.com",
                 "DomainName": null,
                 "Username": null,
                 "Password": null,
                 "CheckCertificate": false,
                 "RepositoryType": "DELL_ONLINE"
 }
        }
     ]
}
```
The following response payload indicates that there are multiple baselines associated with this catalog.

```
{
     "@odata.context": "/api/$metadata#Collection(UpdateService.Catalogs)",
     "@odata.count": 1,
     "value": [
         {
             "@odata.type": "#UpdateService.Catalogs",
             "@odata.id": "/api/UpdateService/Catalogs(22)",
            "Id": 22,
             "Filename": "catalog.xml",
             "SourcePath": "catalog/catalog.gz",
             "Status": "Completed",
            "TaskId": 27539,
             "BaseLocation": "ftp.dell.com",
            "ManifestIdentifier": "26920c45-0742-44cd-a2c6-c2f2d2df4037",
             "ReleaseIdentifier": "NH6TJ",
            "ManifestVersion": "18.07.02",
             "ReleaseDate": "2018-07-17 10:10:32.000",
             "LastUpdated": "2018-08-08 18:20:22.981",
             "BundlesCount": 230,
             "PredecessorIdentifier": "a05daa5b-7b98-413c-9000-5806cf1d836a",
             "AssociatedBaselines": [
 {
                    "BaselineId": 10,
                     "BaselineName": "No ID"
                },
 {
                     "BaselineId": 9,
                     "BaselineName": "Single"
                },
 {
                     "BaselineId": 11,
                     "BaselineName": "500"
                },
 {
                     "BaselineId": 6,
                     "BaselineName": "Test"
                },
```

```
 {
                    "BaselineId": 7,
                    "BaselineName": "Test 100"
                },
 {
                    "BaselineId": 8,
                    "BaselineName": "Test 2500+"
 }
            ],
            "Repository": {
                "@odata.type": "#UpdateService.Repository",
                "Id": 12,
                "Name": "Dell",
                "Description": "",
                "Source": "downloads.dell.com",
                "DomainName": null,
                "Username": null,
                "Password": null,
                "CheckCertificate": false,
                "RepositoryType": "DELL_ONLINE"
 }
        }
    ]
}
```
### 3.1 Create firmware baseline

Create a firmware baseline to associate a catalog with one or more devices or groups of devices.

**POST** /api/UpdateService/Baselines

**Description:** This method creates a baseline

#### **Result Codes:**

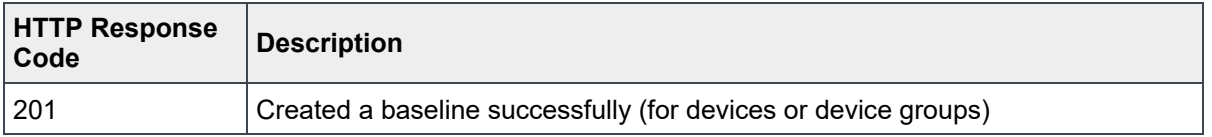

**Privilege**: Users with BASELINE\_MANAGEMENT privilege can create baselines. This privilege maps to the Admin user role.

#### **Request:**

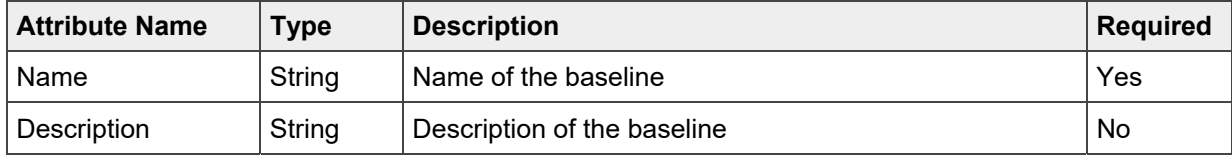

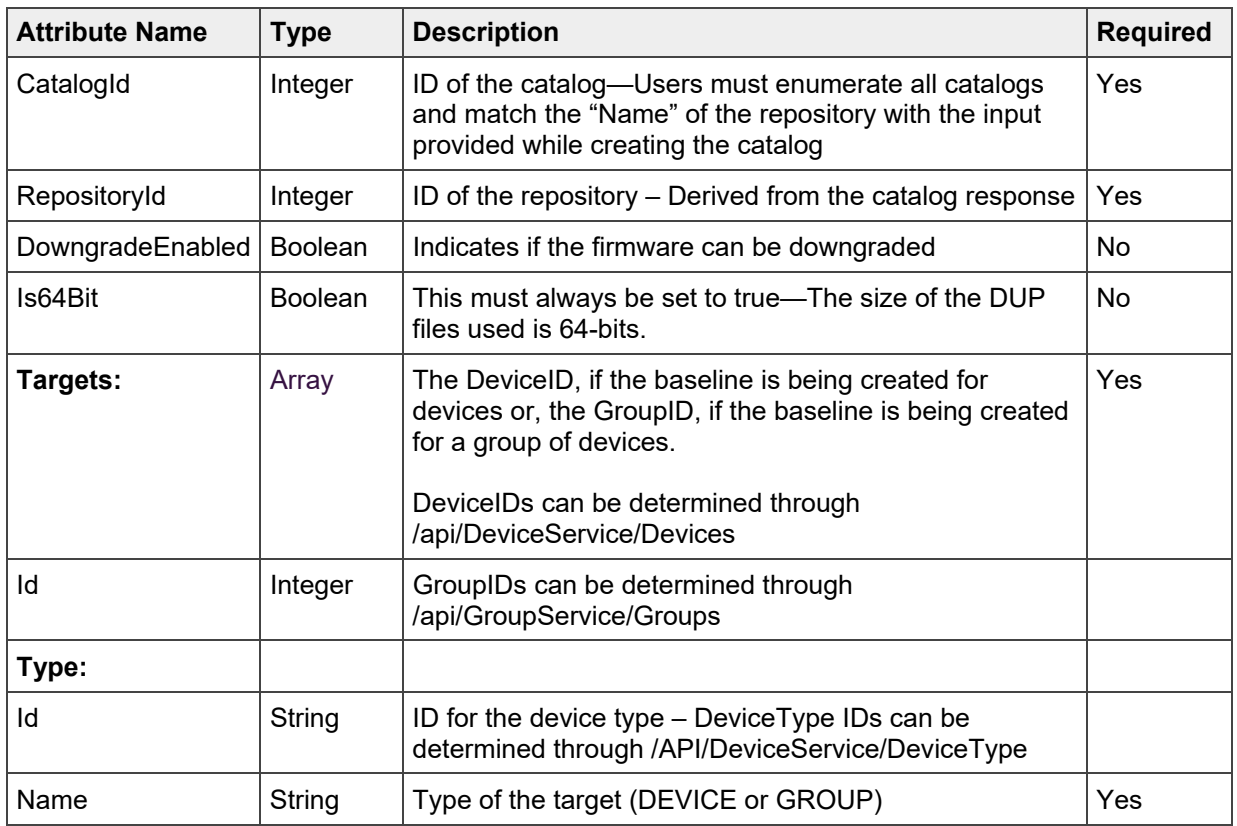

#### **Example: Request Payload**

```
{ 
      "Name":"Dell Online - Individual Devices", 
      "Description":"", 
      "CatalogId":24, 
      "RepositoryId":14, 
      "Targets":[ 
         { 
             "Id":25004, 
             "Type":{ 
                 "Id":0, 
                 "Name":"DEVICE" 
             } 
         } 
       ] 
  }
```
HTTP status: 201 (Indicates successful baseline creation)

#### **Example: Response Payload**

```
{
     "Id": 0,
     "Name": "Dell Online - Individual Devices",
     "Description": "",
     "LastRun": null,
```

```
 "CatalogId": 24,
     "RepositoryId": 14,
     "RepositoryName": null,
     "RepositoryType": null,
     "DowngradeEnabled": false,
     "Is64Bit": false,
     "TaskId": 25113,
     "ComplianceSummary": null,
     "Targets": [
         {
              "Id": 25004,
             "Type": {
                  "Id": 0,
                  "Name": "DEVICE"
 }
         }
     ],
     "DeviceComplianceReports": []
}
```
**Note: Creation of baselines is an asynchronous process – Until the job to compute the compliance report for the baseline is completed, the baseline ID remains 0 and some of the baseline properties default to "null".** 

**GET** /api/UpdateService/Baselines

**Description:** This method lets you view a baseline.

#### **Result Codes:**

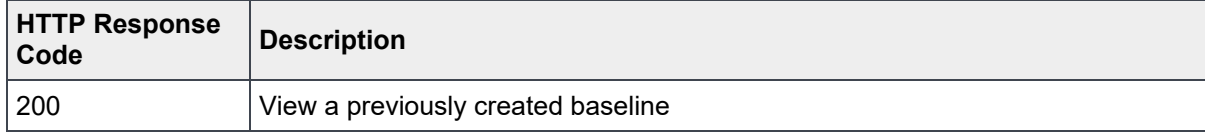

#### **Privilege**: VIEW

#### **Response:**

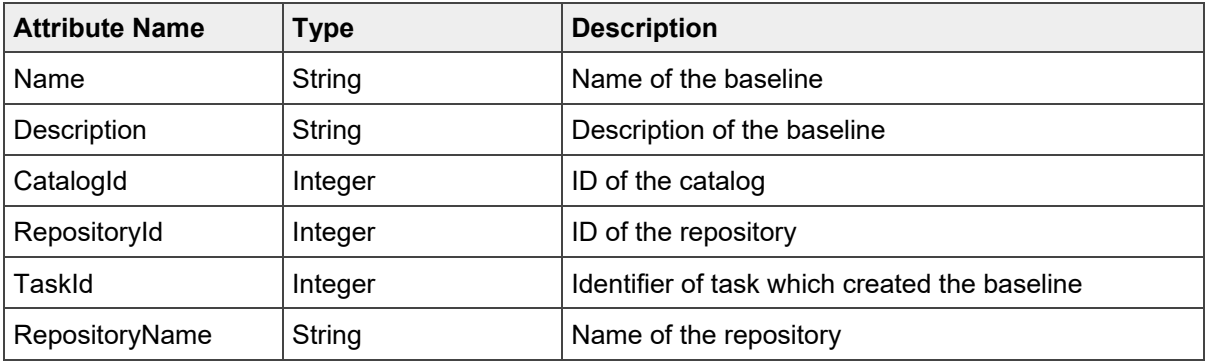

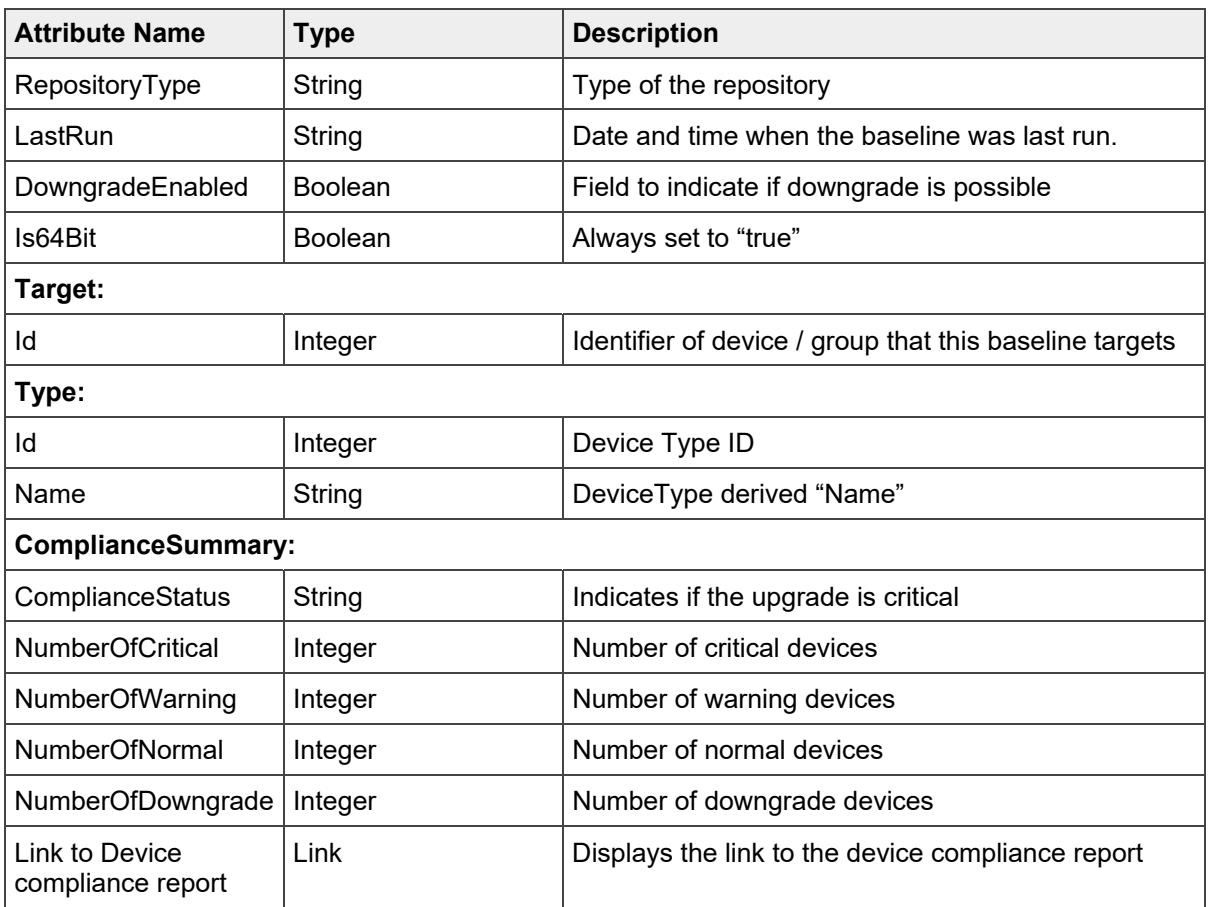

#### **Example: Response Payload**

```
{
     "@odata.context": "/api/$metadata#Collection(UpdateService.Baselines)",
     "@odata.count": 6,
     "value": [
         {
             "@odata.type": "#UpdateService.Baselines",
             "@odata.id": "/api/UpdateService/Baselines(8)",
             "Id": 8,
             "Name": "Test 2500+",
             "Description": "",
             "CatalogId": 22,
             "RepositoryId": 12,
             "TaskId": 27734,
             "RepositoryName": "Dell",
             "RepositoryType": "DELL_ONLINE",
             "LastRun": "2018-08-08 21:22:36.858",
             "DowngradeEnabled": true,
             "Is64Bit": true,
             "Targets": [
\{ "Id": 1010,
                     "Type": {
```

```
 "Id": 6000,
                        "Name": "GROUP"
 }
 }
            ],
            "ComplianceSummary": {
                "ComplianceStatus": "CRITICAL",
                "NumberOfCritical": 7761,
                "NumberOfWarning": 1,
                "NumberOfNormal": 12,
                "NumberOfDowngrade": 1
            },
            "DeviceComplianceReports@odata.navigationLink":
"/api/UpdateService/Baselines(8)/DeviceComplianceReports"
        }
    ]
}
```
### 3.2 View firmware baseline compliance

The firmware baseline compliance report displays the compliance of the selected devices or device groups. The compliance specifies if an action is required. When more than one device is associated with a baseline, the status of the device with the least compliance level to the baseline is indicated as the compliance level of that baseline. For example, if many devices are associated with a firmware baseline and the compliance level of one device in this group is **Critical** while the compliance level of others may be **OK** or **Downgrade**, the compliance level of the baseline is indicated as **Critical**. However, you can view the firmware compliance of individual devices associated with a firmware baseline to either upgrade or downgrade the firmware version on that device.

**GET** /api/UpdateService/Baselines(8)/DeviceComplianceReports

**Description:** This method returns the compliance report for the specified baseline

#### **Result Codes:**

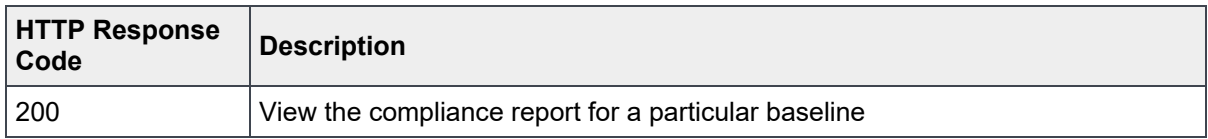

**Privilege:** VIEW

#### **Response:**

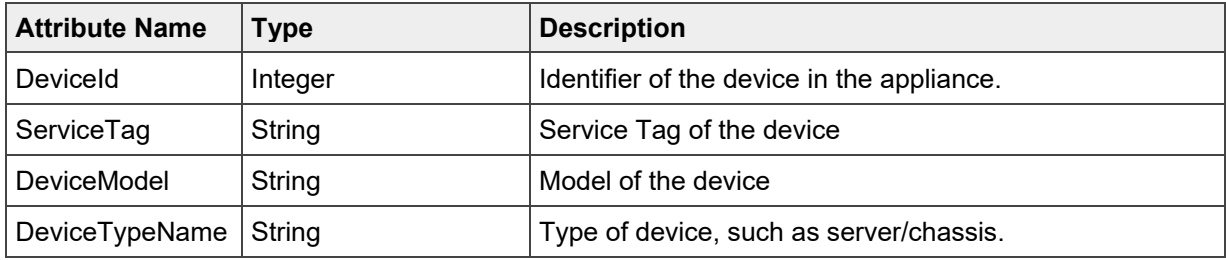

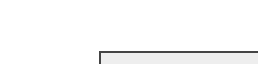

APIs

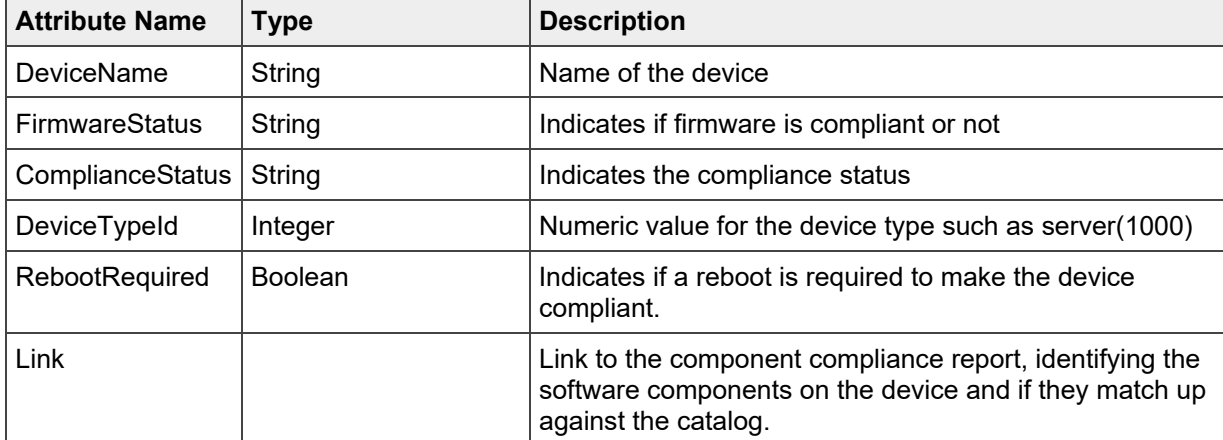

#### **Example: Response Payload (OpenManage Enterprise 3.1 and later):**

```
{ 
  {"@odata.context": 
"/api/$metadata#Collection(UpdateService.ComponentComplianceReport)", 
     "@odata.count": 3, 
     "value": [ 
\{ "@odata.type": "#UpdateService.ComponentComplianceReport", 
             "@odata.id": 
"/api/UpdateService/Baselines(6)/DeviceComplianceReports(1)/ComponentComplianceR
eports(3)", 
             "Id": 3, 
          "DeviceId": 10867, 
"ServiceTag": "7T2W1V1", 
"DeviceModel": "PowerEdgeT320", 
"DeviceTypeName": "SERVER", 
"DeviceName": "idrac-7T2W1V1", 
"FirmwareStatus": "NonCompliant", 
"ComplianceStatus": "CRITICAL", 
"DeviceTypeId": 1000, 
"RebootRequired": true, 
"DeviceFirmwareUpdateCapable": true, 
"DeviceUserFirmwareUpdateCapable": true, 
"ComponentComplianceReports": [ 
{ 
"@odata.type": "#UpdateService.ComponentComplianceReport", 
"Id": 35, 
"Version": "16.01.08", 
"CurrentVersion": "0", 
"Path": "FOLDER03532998M/2/T320_Drivers-for-OS-
Deployment_Application_1HPN9_WN64_16.01.08_A00.EXE", 
"Name": "OS Drivers Pack", 
"Criticality": "Optional", 
"UniqueIdentifier": "1HPN9LW64769c0bf7ebf2f62442730b81c55c0605", 
"TargetIdentifier": "18981", 
"UpdateAction": "UPGRADE",
```
#### APIs

```
"SourceName": "DCIM:INSTALLED#802__DriverPack.Embedded.1:LC.Embedded.1", 
"PrerequisiteInfo": "", 
"ImpactAssessment": "", 
"Uri": 
"http://www.dell.com/support/home/us/en/19/Drivers/DriversDetails?driverId=1HPN9
", 
"RebootRequired": false, 
"ComplianceStatus": "WARNING", 
"ComplianceDependencies": [] 
}, 
{ 
"@odata.type": "#UpdateService.ComponentComplianceReport", 
"Id": 39, 
"Version": "4247A1", 
"CurrentVersion": "0", 
"Path": 
"FOLDER03035031M/1/Diagnostics_Application_D5TM2_WN64_4247A1_4247.2.EXE", 
"Name": "Enterprise UEFI Diagnostics", 
"Criticality": "Optional", 
"UniqueIdentifier": "D5TM2LW644967bc792c1f9fc58995fe1fbeae3d75", 
"TargetIdentifier": "25806", 
"UpdateAction": "UPGRADE", 
"SourceName": "DCIM:INSTALLED#802__Diagnostics.Embedded.1:LC.Embedded.1", 
"PrerequisiteInfo": "", 
"ImpactAssessment": "", 
"Uri": 
"http://www.dell.com/support/home/us/en/19/Drivers/DriversDetails?driverId=D5TM2
", 
"RebootRequired": false, 
"ComplianceStatus": "WARNING", 
"ComplianceDependencies": [] 
}, 
}, 
    … } 
}
```
**Note: In OME 3.1 and later, the user will have no navigation link. The component compliance report is expanded in the DeviceComplianceReports data itself.** 

**Example: Response Payload (OpenManage Enterprise 3.0):**

```
{ 
     "@odata.context": 
"/api/$metadata#Collection(UpdateService.DeviceComplianceReport)", 
     "@odata.count": 1, 
     "value": [ 
         { 
              "@odata.type": "#UpdateService.DeviceComplianceReport",
```

```
APIs
```

```
 "@odata.id": 
"/api/UpdateService/Baselines(6)/DeviceComplianceReports(1)", 
              "Id": 1, 
              "DeviceId": 25013, 
              "ServiceTag": "B5JLMN2", 
              "DeviceModel": "PowerEdge C6420", 
              "DeviceTypeName": "SERVER", 
              "DeviceName": "idrac-B5JLMN2", 
              "FirmwareStatus": "Non-Compliant", 
              "ComplianceStatus": "CRITICAL", 
              "DeviceTypeId": 1000, 
              "RebootRequired": true, 
              "ComponentComplianceReports@odata.navigationLink": 
"/api/UpdateService/Baselines(6)/DeviceComplianceReports(1)/ComponentComplianceR
eports"
         } 
     ] 
}
```
**Note: In OME 3.0, the user must drill down further to check compliance at the component level using the navigation link in the response above. See link highlighted in bold font and used in subsequent calls.** 

**GET** /api/UpdateService/Baselines(9)/DeviceComplianceReports(9523)/ComponentComplianceReports

**Description:** This method returns the component level compliance report for a particular baseline

#### **Result Codes:**

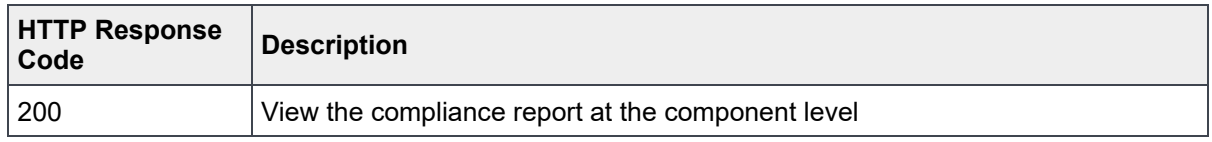

#### **Privilege:** VIEW

#### **Response:**

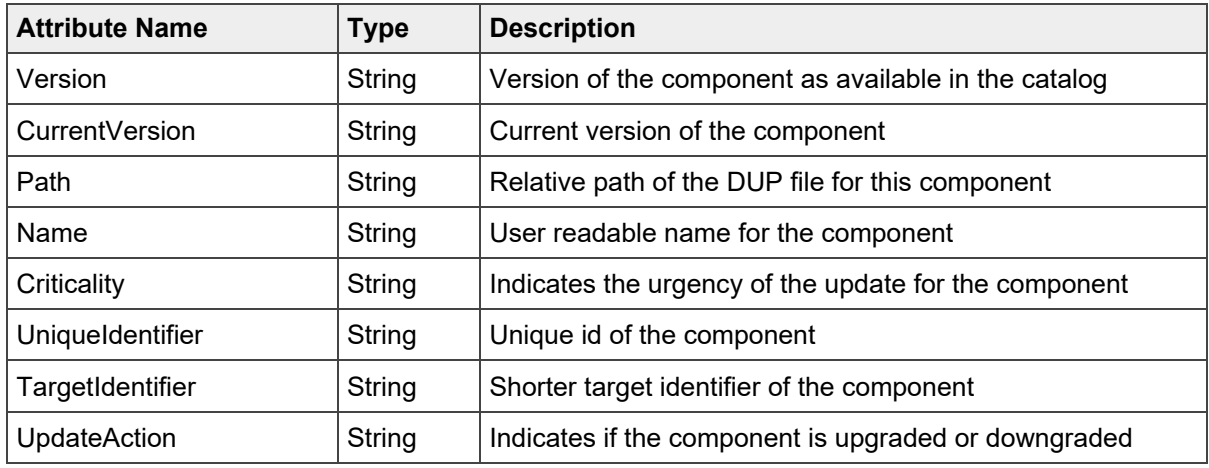

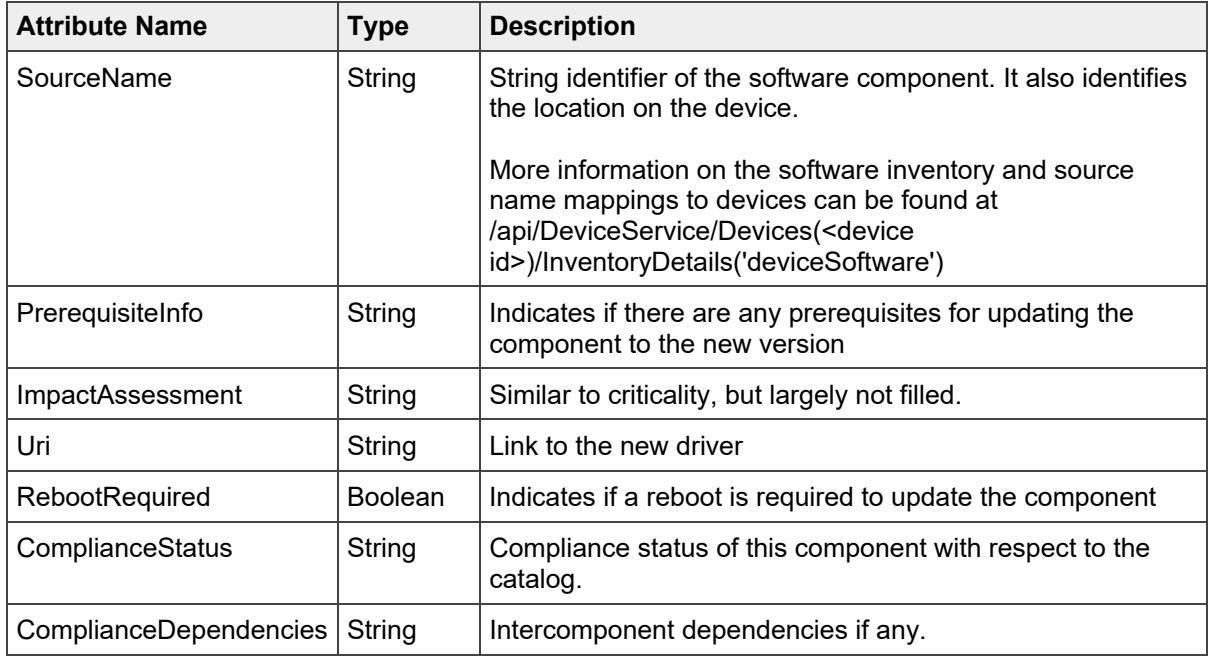

#### **Example: Response Payload**

The output below indicates there are 11 components. The detailed response of only one component—SAS RAID firmware, is shown here.

```
{"@odata.context":
"/api/$metadata#Collection(UpdateService.ComponentComplianceReport)",
     "@odata.count": 11,
     "value": [
         {
             "@odata.type": "#UpdateService.ComponentComplianceReport",
             "@odata.id":
"/api/UpdateService/Baselines(6)/DeviceComplianceReports(1)/ComponentComplianceR
eports(11)",
             "Id": 11,
             "Version": "25.5.5.0005",
             "CurrentVersion": "25.5.3.0005",
             "Path": "FOLDER04905010M/1/SAS-
RAID_Firmware_F675Y_WN64_25.5.5.0005_A13.EXE",
             "Name": "PERC H730P Mini Monolithic",
             "Criticality": "Recommended",
             "UniqueIdentifier": "F675YLW64b8e0efd84d9e9525d9655a64ba68309a",
             "TargetIdentifier": "101560",
             "UpdateAction": "UPGRADE",
             "SourceName": "DCIM:INSTALLED#301_C_RAID.Mezzanine.1-1",
             "PrerequisiteInfo": "",
             "ImpactAssessment": "",
             "Uri":
"http://www.dell.com/support/home/us/en/19/Drivers/DriversDetails?driverId=F675Y
",
             "RebootRequired": true,
```

```
 "ComplianceStatus": "CRITICAL",
              "ComplianceDependencies": []
          },
     …
     }
}
```
### 3.3 Update the firmware

#### **Update firmware by using the firmware baseline compliance report**

In this case, you can update the firmware for one or more components on one or more devices, by referring to the compliance report for the devices against the catalog.

#### **Update using firmware baseline compliance report**

**POST** /api/JobService/Jobs

**Description:** This method initiates the firmware update task by using the baseline compliance report

#### **Result Codes:**

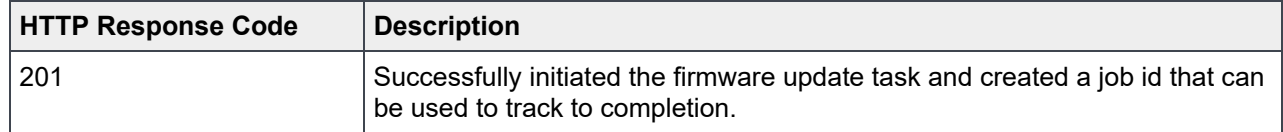

**Privilege:** Users with JOB\_MANAGEMENT and DEVICE\_UPDATE privilege (role wise, this maps to Admin/Device Manager users).

#### **Request:**

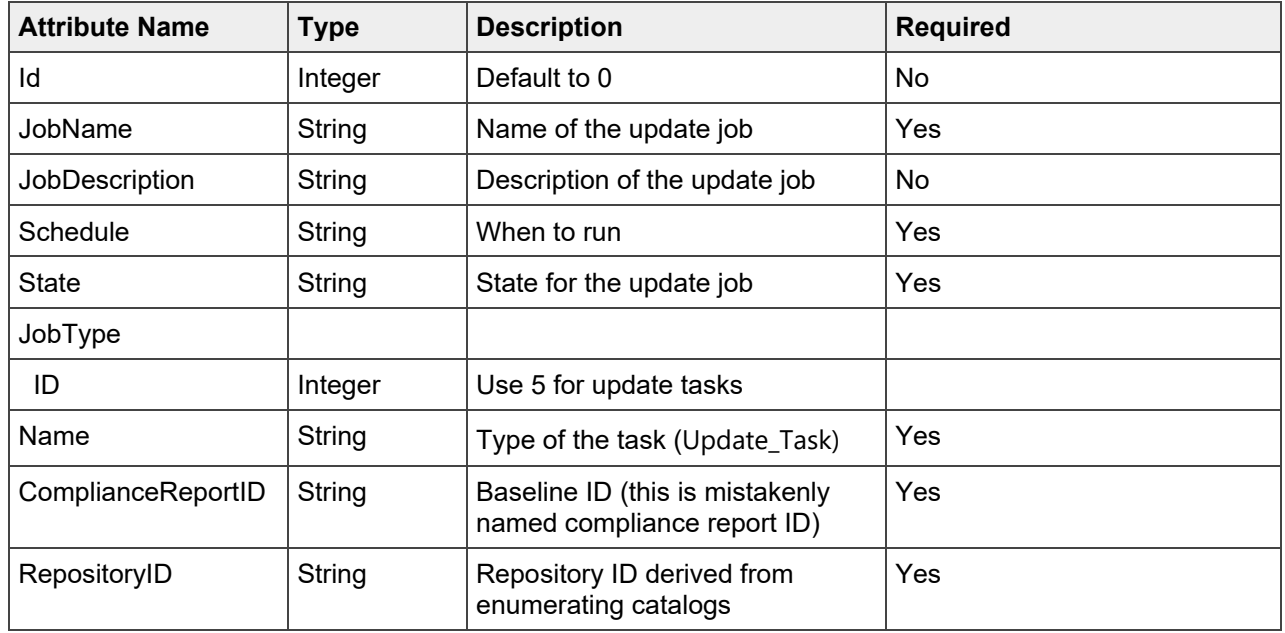

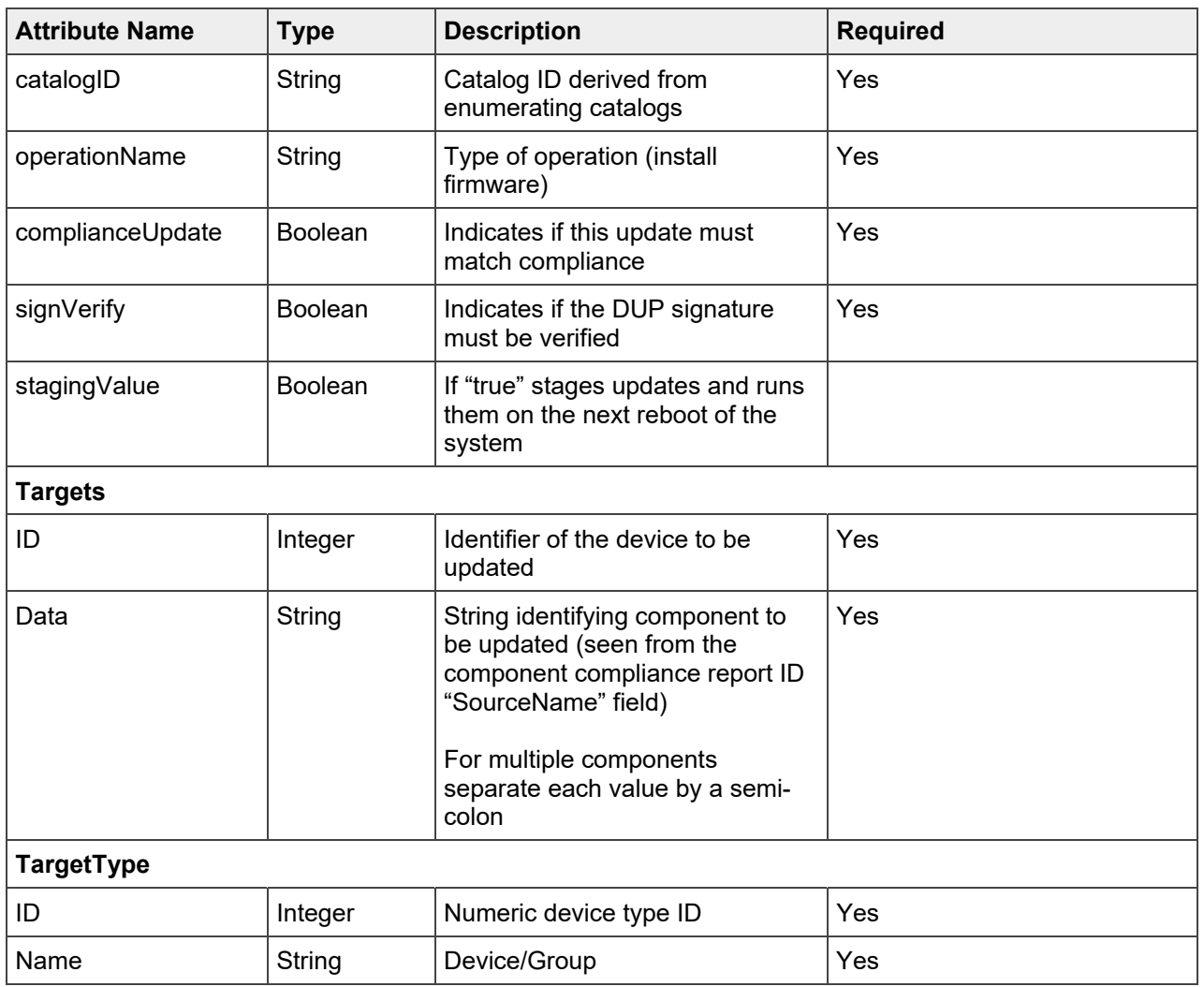

#### **Example: Request Payload**

```
{
     "Id":0,
     "JobName":"Update Firmware: single device, single component",
     "JobDescription":"Firmware Update Job: for single device, single component",
     "Schedule":"startNow",
     "State":"Enabled",
     "JobType":{
        "Id":5,
        "Name":"Update_Task"
     },
     "Params":[
        {
           "JobId":0,
           "Key":"complianceReportId",
           "Value":"6"
        },
        {
           "JobId":0,
```

```
APIs
```

```
 "Key":"repositoryId",
           "Value":"14"
        },
        {
           "JobId":0,
           "Key":"catalogId",
           "Value":"24"
        },
        {
           "JobId":0,
           "Key":"operationName",
           "Value":"INSTALL_FIRMWARE"
        },
        {
           "JobId":0,
           "Key":"complianceUpdate",
           "Value":"true"
        },
        {
           "JobId":0,
           "Key":"signVerify",
           "Value":"true"
        },
        {
           "JobId":0,
           "Key":"stagingValue",
           "Value":"false"
       }
    ],
    "Targets":[
        {
           "Id":25013,
          "Data":"DCIM:INSTALLED#301_C_RAID.Mezzanine.1-1+",
           "TargetType":{
               "Id":1000,
               "Name":"DEVICE"
           }
        }
    ]
}
```
#### **Example: Response Payload**

```
{
     "Id": 25125,
     "JobName": "Update Firmware: single device, single component",
     "JobDescription": "Firmware Update Job: for single device, single 
component",
     "NextRun": null,
     "LastRun": null,
     "StartTime": null,
```

```
APIs
```

```
 "EndTime": null,
     "Schedule": "startNow",
     "State": "Enabled",
     "CreatedBy": "admin",
     "UpdatedBy": null,
     "LastRunStatus": {
         "Id": 2200,
         "Name": "NotRun"
     },
     "JobType": {
         "Id": 5,
         "Name": "Update_Task",
         "Internal": false
     },
     "JobStatus": {
         "Id": 2080,
         "Name": "New"
     },
     "Targets": [
         {
              "JobId": 25125,
              "Id": 25013,
              "Data": "DCIM:INSTALLED#301_C_RAID.Mezzanine.1-1;",
              "TargetType": {
                  "Id": 1000,
                  "Name": "DEVICE"
 }
         }
     ],
     "Params": [
         {
              "JobId": 25125,
              "Key": "complianceReportId",
              "Value": "6"
         },
         {
              "JobId": 25125,
              "Key": "repositoryId",
              "Value": "14"
         },
         {
              "JobId": 25125,
              "Key": "catalogId",
              "Value": "24"
         },
         {
              "JobId": 25125,
              "Key": "operationName",
              "Value": "INSTALL_FIRMWARE"
         },
```

```
 {
              "JobId": 25125,
              "Key": "complianceUpdate",
              "Value": "true"
         },
\{ "JobId": 25125,
              "Key": "signVerify",
              "Value": "true"
         },
         {
              "JobId": 25125,
              "Key": "stagingValue",
              "Value": "false"
         }
     ],
     "Visible": true,
     "Editable": true,
     "Builtin": false
}
```
#### **Monitoring Jobs to completion:**

GET on /api/JobService/Jobs to determine job status and monitor to completion. A list of job states is available below

```
{
         "2020": "Scheduled",
         "2030": "Queued",
         "2040": "Starting",
         "2050": "Running",
         "2060": "Completed",
         "2070": "Failed",
         "2090": "Warning",
         "2080": "New",
         "2100": "Aborted",
         "2101": "Paused",
         "2102": "Stopped",
         "2103": "Canceled"
     }
```
If a job fails, run a GET command on /api/JobService/Jobs(<id>)/ExecutionHistories

You can drill down further by parsing the ID returned in the ExecutionHistories response and using that ID to run a GET call on /api/JobService/Jobs(<id>)/ExecutionHistories(<id>)/ExecutionHistoryDetails.

# 4 Behavioral differences

This section explains the behavioral differences between OpenManage Enterprise and OpenManage Enterprise – Modular after the firmware update operation.

**In OpenManage Enterprise – Modular** auto-start of the inventory task is not done and it is initiated manually by clicking on "Check Compliance" in the UI

The API workflow has a small change specific to OpenManage Enterprise – Modular. After the firmware update job is completed, find the internal Job exposed when creating the baseline. See the data returned on a GET of the baseline in question to get the job id (bold Black text in the following code).

```
{
     "@odata.context": "/api/$metadata#Collection(UpdateService.Baselines)",
   "@odata.count": 6,
     "value": [
         {
             "@odata.type": "#UpdateService.Baselines",
             "@odata.id": "/api/UpdateService/Baselines(8)",
             "Id": 8,
             "Name": "Test 2500+",
             "Description": "",
             "CatalogId": 22,
             "RepositoryId": 12,
             "TaskId": 27734, 
             "RepositoryName": "Dell",
             "RepositoryType": "DELL_ONLINE",
             "LastRun": "2018-08-08 21:22:36.858",
             "DowngradeEnabled": true,
             "Is64Bit": true,
             "Targets": [
 {
                     "Id": 1010,
                     "Type": {
                         "Id": 6000,
                         "Name": "GROUP"
 }
 }
             ],
             "ComplianceSummary": {
                 "ComplianceStatus": "CRITICAL",
                 "NumberOfCritical": 7761,
                 "NumberOfWarning": 1,
                 "NumberOfNormal": 12,
                 "NumberOfDowngrade": 1
             },
             "DeviceComplianceReports@odata.navigationLink":
"/api/UpdateService/Baselines(8)/DeviceComplianceReports"
         }
     ]
}
```
The equivalent action to clicking on "Check Compliance" is to issue a POST on /api/JobService/Actions/JobService.RunJobs with the payload specified below

```
{
      "JobIds": [27734] 
}
```
Once this completes the inventory will be refreshed and subsequent calls to check the compliance against /api/UpdateService/Baselines(<BaselineID>)/DeviceComplianceReports should succeed and indicate current status.

**In OpenManage Enterprise** when the firmware update job completes, an inventory task is kicked off automatically – this enables future requests on the baseline compliance to be "current" as data has been refreshed. If all the internal jobs have completed, then the compliance data remains current. If the internal auto-spawned baseline job (after the inventory task completes) is still running, the POST operation to run the same job will fail with an error message indicating that the job may already be running. This needs to be gracefully handled by the application or the script but no impact to compliance data and the data remains current. If the POST operation is kicked off before the internal auto-spawned baseline job, it's possible that the internal job will fail and reflect an error in the UI though there is no impact to compliance data and it stays current

# A Technical support and resources

Dell.com/support is focused on meeting customer needs with proven services and support.

### A.1 Related resources

Provide a list of documents and other assets that are referenced in the paper; include other resources that may be helpful.